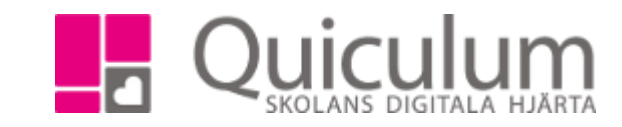

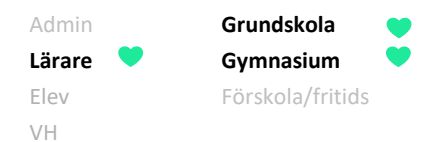

## Skapa lektionsinfo för ett lektionstillfälle

Denna lathund beskriver hur du via schemat på startsidan skriver in lektionsinfo. Informationen är tillgänglig för alla användare som berörs av schemat.

1. På startsidan hittar du ditt schema. Klicka på den lektion som du vill skriva lektionsinfo för. I detta exempel klickar vi på Biologi 09.55 på måndagen.

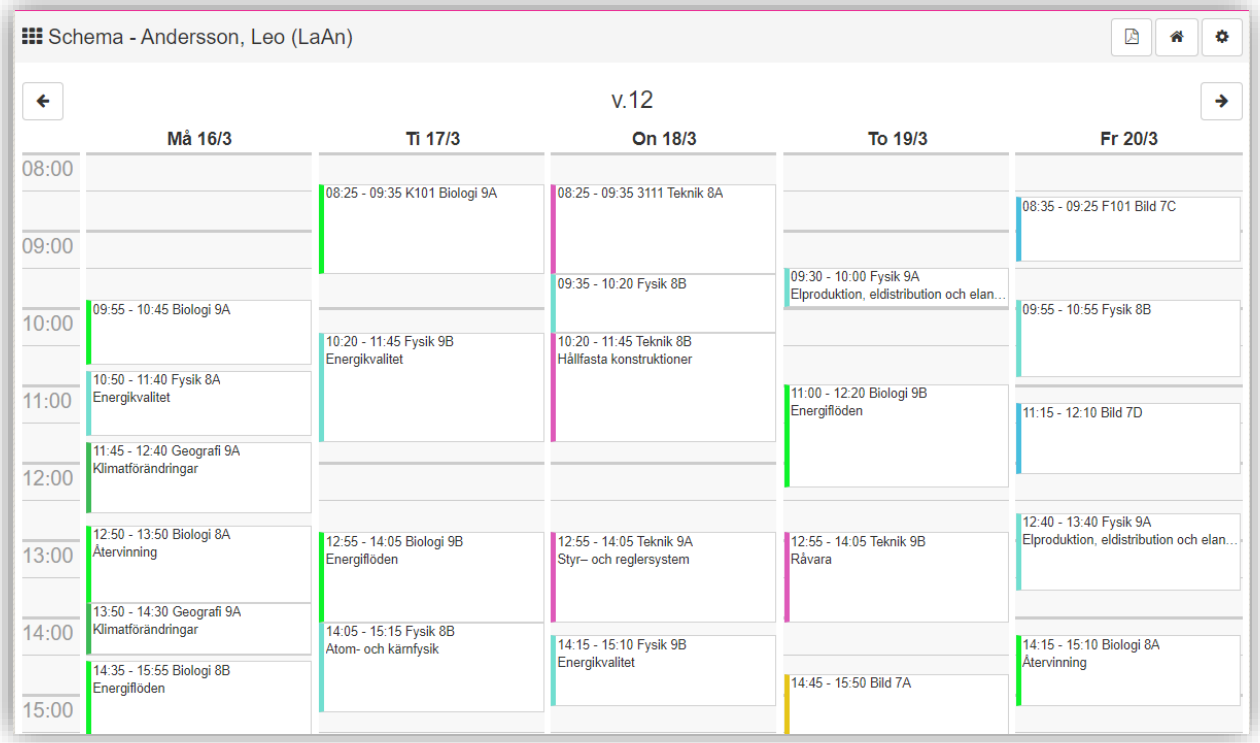

**Alla exempelnamn i Quiculum är fiktiva. Alla exempelnamn i Quiculum** 

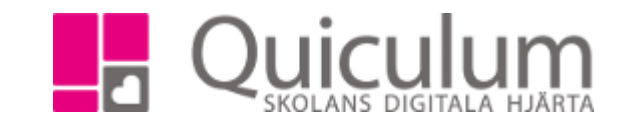

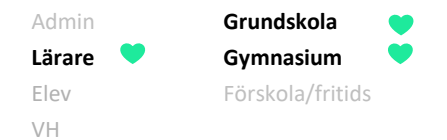

2. När du klickat på lektionen så hamnar du först på närvarofliken, växla över till fliken "lektionsinfo"

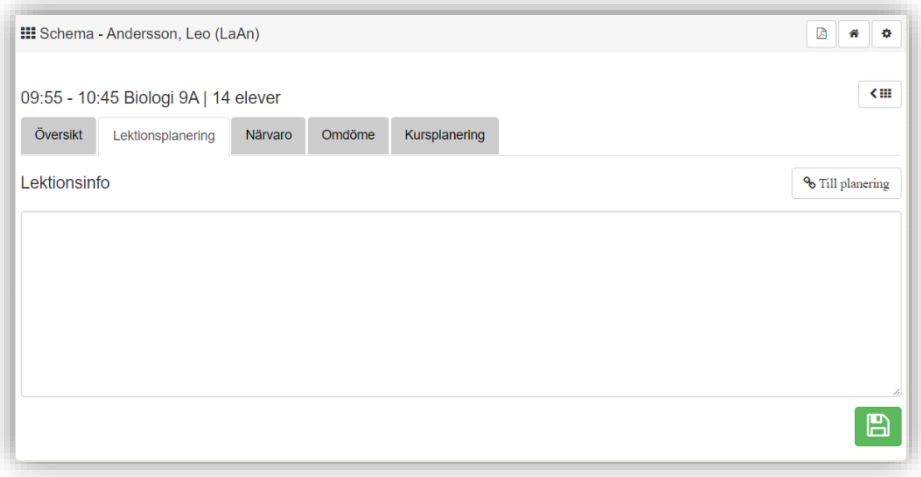

3. Skriv information i fältet och klicka sedan på spara.

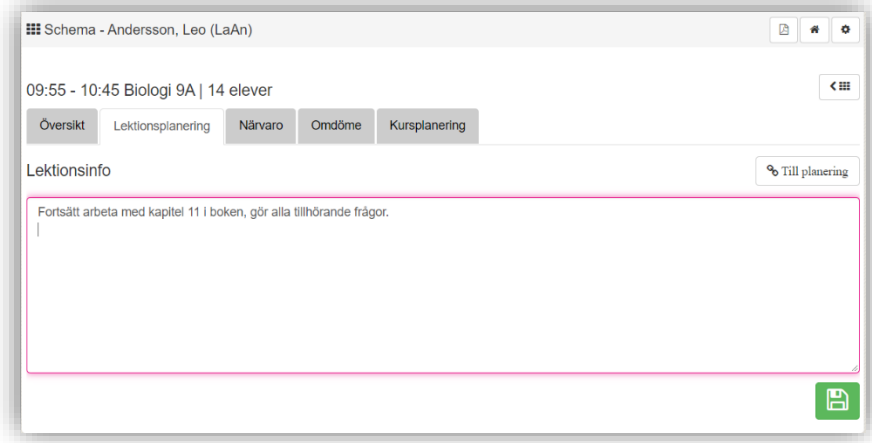

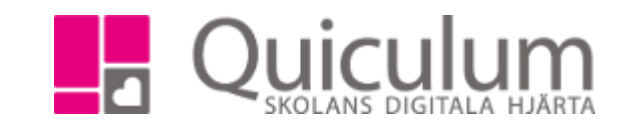

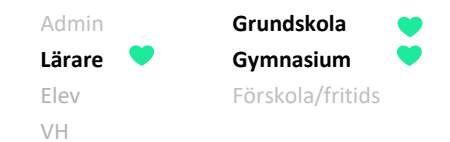

4. När du går tillbaka till ditt schema så kan du se informationen på lektionstillfället.

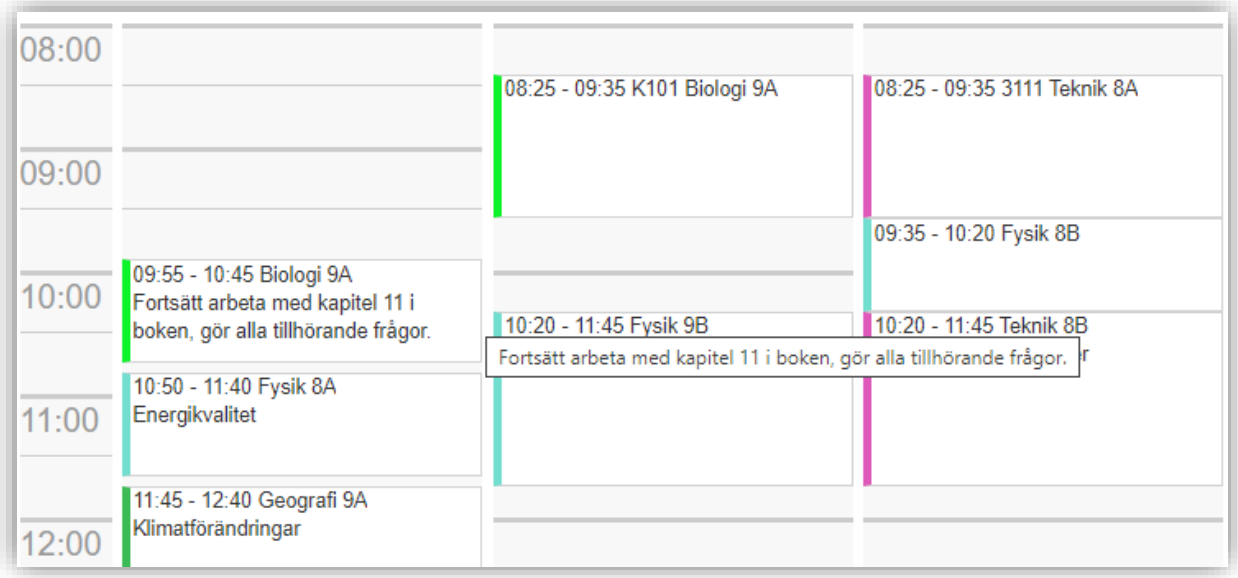